## **Start PrivateGSM**

PrivateGSM will automatically connect to secure VoIP server in the background each time you turn on your phone. When an Internet connection is available, you can:

- Start PrivateGSM application.
- Receive and dial secure calls.

On Android and BlackBerry devices it is possible to disable auto-start feature. It is not possible to disable it on iPhone devices.

**To make a secure call the called party must have PrivateGSM running on his phone and be connected to the Internet as well!**⊕

## Start PrivateGSM on BlackBerry

To start PrivateGSM select PrivateGSM icon in the application menu.

All other application functions are accessible from the PrivateGSM menu.

**To open PrivateGSM menu on BlackBerry, select PrivateGSM icon (on Blackberry OS 5 PrivateGSM icon is under "Downloads" folder):**

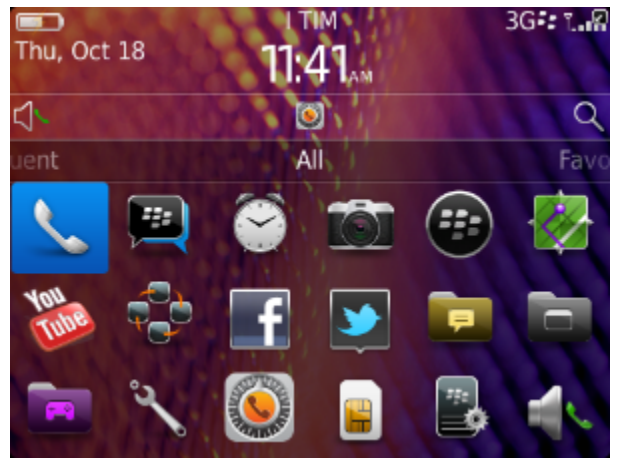

figure 1. Blackberry OS 7

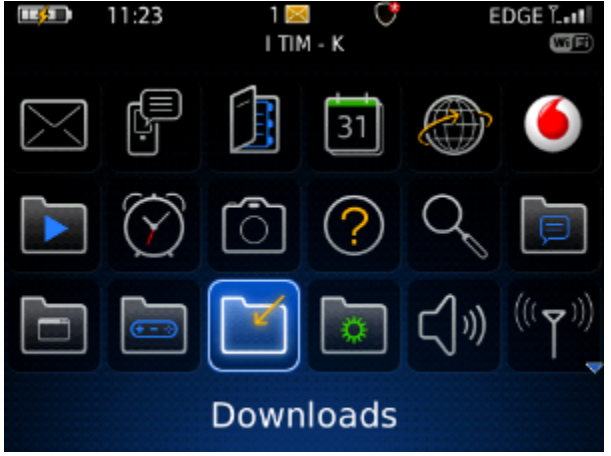

figure 2. Blackberry OS 5

You can also start PrivateGSM from Blackberry by dialing +801 as you would do with a standard phone number.

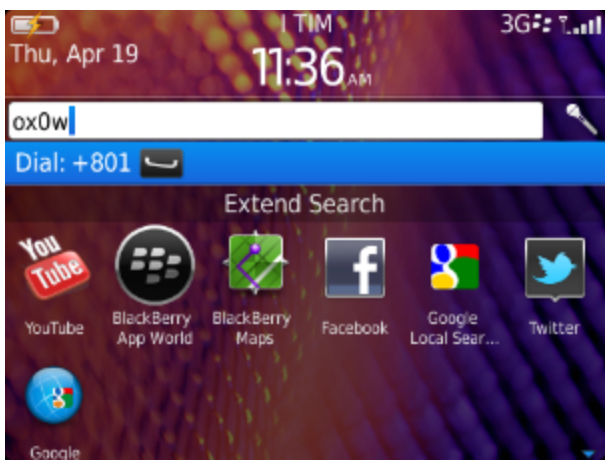

figure 3. Blackberry OS 7 - Dial "+801"

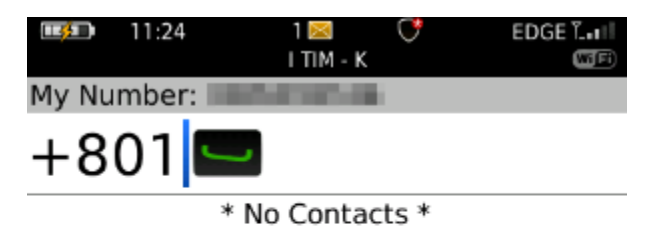

figure 4. Blackberry OS 5 - Dial "+801"

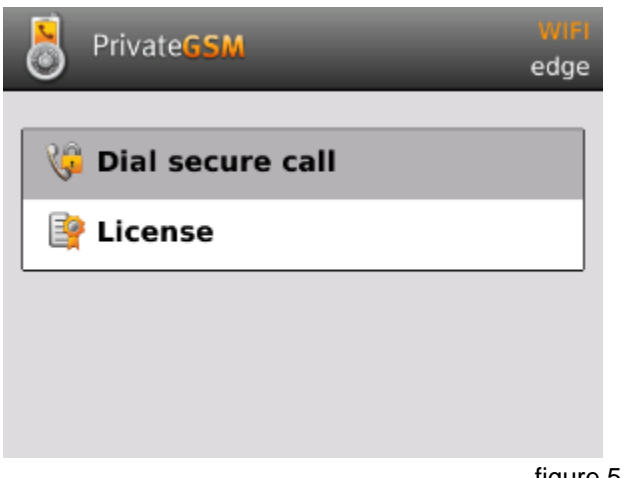

figure 5. PrivateGSM starts

## Start PrivateGSM on iPhone

All application functions are accessible from PrivateGSM main UI.

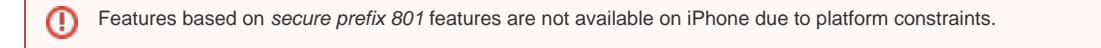

**To open the PrivateGSM menu search PrivateGSM on the home screen:**

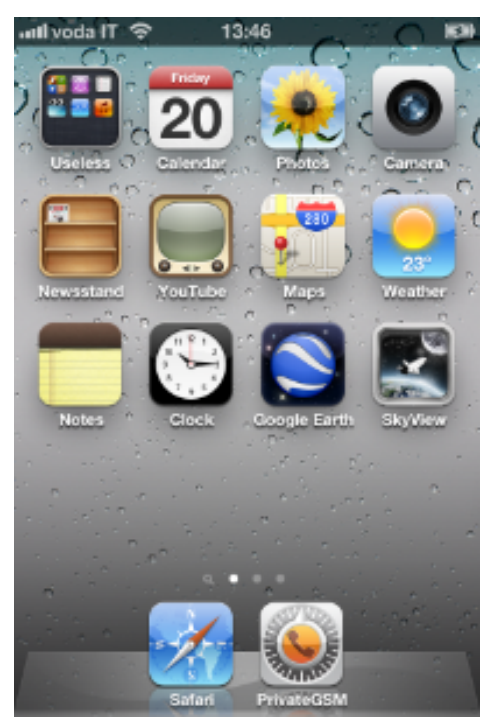

 $\odot$ 

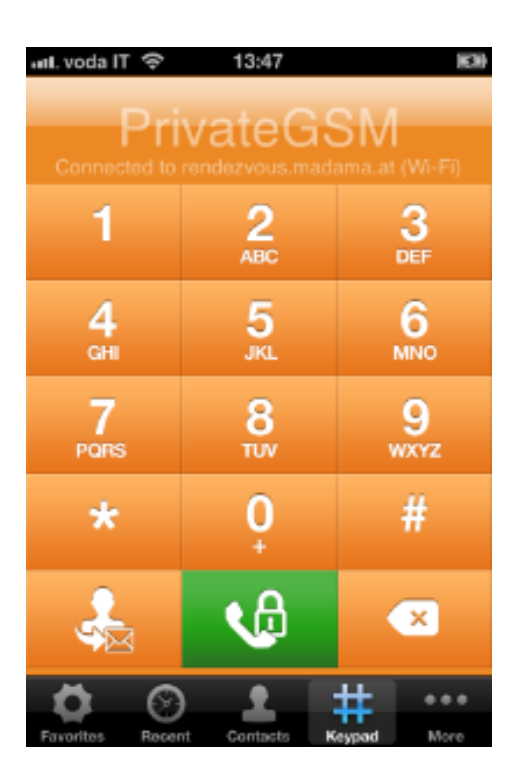

figure 6. PrivateGSM icon

figure 7. PrivateGSM starts

## Start PrivateGSM on Android

To Start PrivateGSM from within Android just tap on PrivateGSM icon

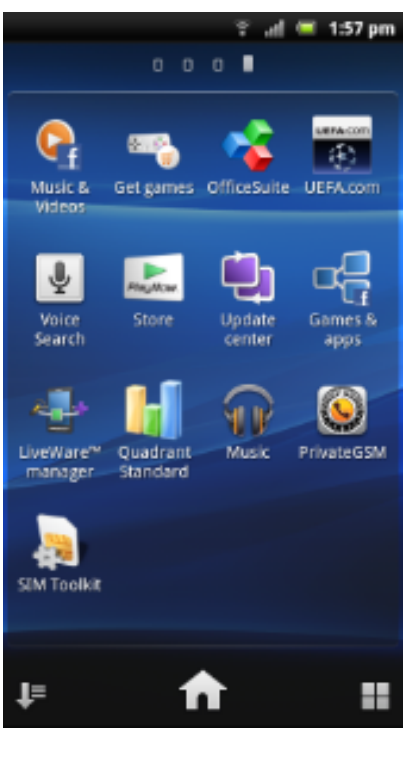

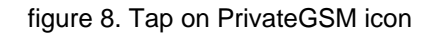

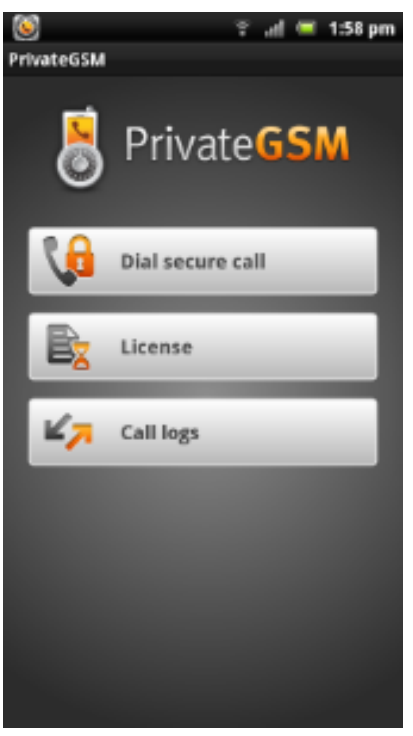

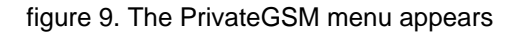

Click Back button or Home button to return the application to the background.

[PrivateGSM - Automatic activation](https://support.privatewave.com/display/EVSS31/PrivateGSM+-+Automatic+activation)

[Making a secure call with PrivateGSM](https://support.privatewave.com/display/EVSS31/Making+a+secure+call+with+PrivateGSM)